## Find the software version on your iPhone or iPad

You can find the version of iO, software installed on your iPhone or iPad. Go to **Settings** > **General**, then tap **About**.

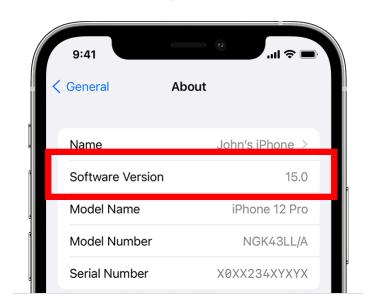